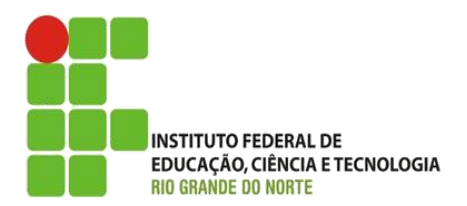

AULA:

# Introdução a Programação Web com PHP

Programação para Internet

**Alba Lopes**, Profa.

http://docentes.ifrn.edu.br/albalopes alba.lopes@ifrn.edu.br

## Breve histórico

A primeira versão surgiu em meados de 1995, escrita por Rasmus Lerdorf;

- ▶ O autor escreveu alguns scripts em Perl com o objetivo de analisar as estatísticas de acesso ao seu currículo online;
- Os códigos foram sendo aprimorados e Lerdorf criou uma ferramenta para uso pessoal chamada PHP/FI (Personal Home Page/Forms Interpreter);

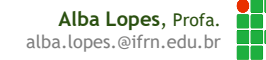

# O que é uma linguagem de script?

Uma linguagem de programação executada dentro de um programa;

Usada para automatizar comandos que seriam feitos por uma pessoa;

 São "interpretadas", ou seja, um interpretador traduz o código para linguagem de máquina;

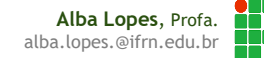

# Linguagem interpretada

#### **Vantagens**

- Independente de Plataforma
- $\blacktriangleright$  Tipagem dinâmica

#### Desvantagens

Desempenho mais lento que código de máquina compilado

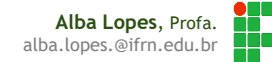

# O que é PHP?

#### Um acrônimo recursivo para "PHP: Hypertext Preprocessor", ou seja, hipertexto pré-processado.

- É uma linguagem de programação que
- ▶ "Roda" do lado do servidor (server side);
- Pode ser usada para gerar conteúdo dinâmico em sites;
- ▶ É interpretada pelo servidor;
- Não é tipada;
- É embutida no código HTML
- ▶ Herdou características de C, C++, Java e Perl;
- ► É considerada simples para um iniciante, mas oferece muitos recursos para um programador profissional.

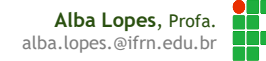

# Por que é útil?

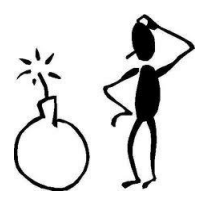

- Para criar sites dinâmicos!
- Imagine um cenário no qual um website deve divulgar notícias diferentes a cada hora:
	- Problema: seria impossível utilizando apenas HTML; alguém teria que ficar atualizando diretamente o arquivo estático.
	- Solução: armazenar as notícias em um banco de dados e criar uma página PHP para obter as notícias dinamicamente no BD.

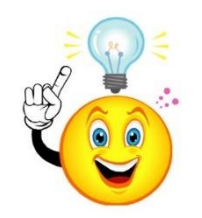

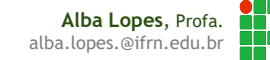

# Como funciona?

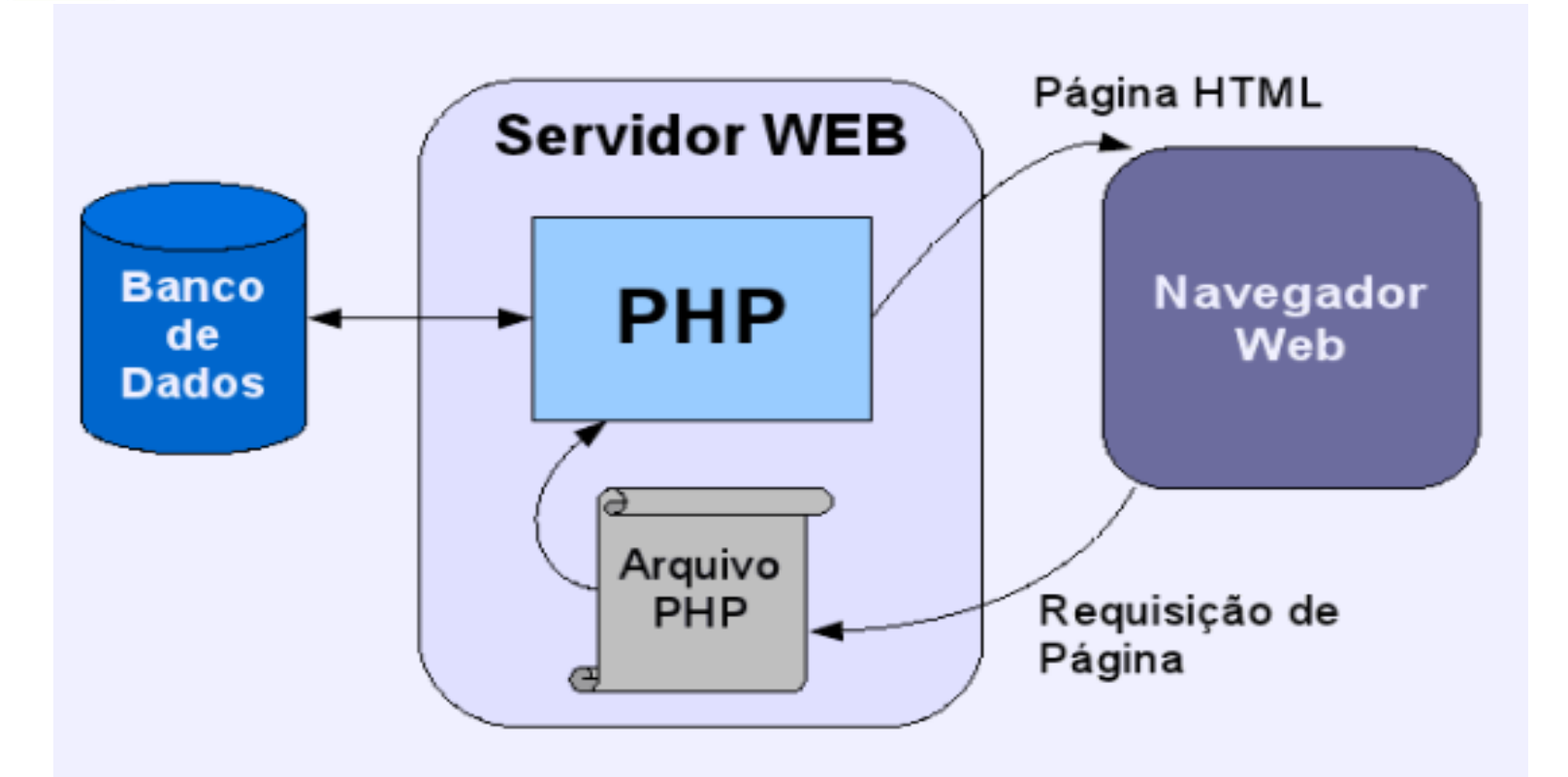

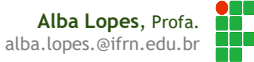

# O que é necessário para usar PHP?

- Um editor de texto qualquer para digitar os códigos-fonte:
	- Neste nosso curso, será utilizado o Netbeans;
- ▶ O próprio PHP;
- ▶ Um servidor web como, por exemplo: Apache, IIS, etc;
- ▶ Um servidor de banco de dados como,
	- por exemplo: SQL Server, MySQL, Oracle, etc;

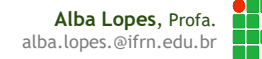

#### Pacotes de Desenvolvimento

Existem vários e a maioria freeware;

- Alguns exemplos são: XAMPP, WampServer, EasyPHP, etc;
- Os pacotes costumam vir com: servidor Apache configurado, PHP, servidor de banco de dados e programas de FTP.

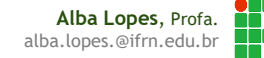

# Ferramentas: XAMPP

#### Uma boa solução para desenvolvimento local;

Projeto é sem fins lucrativos e criado para promover o uso do Apache.

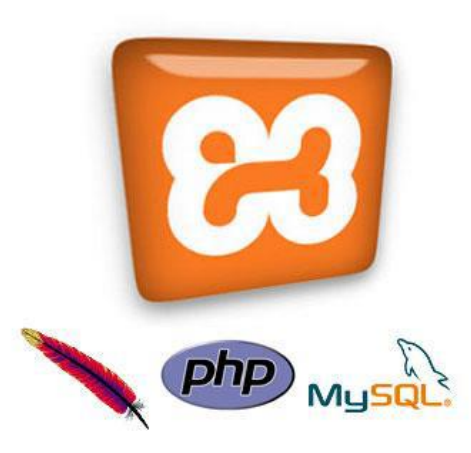

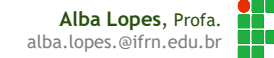

# Ferramentas: XAMPP

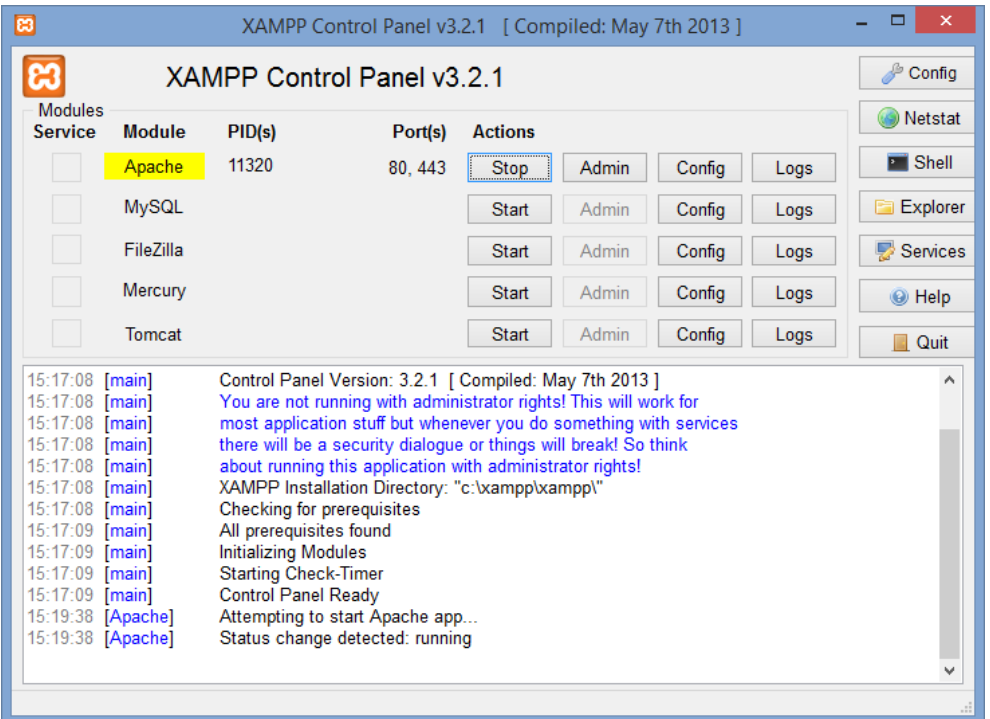

Download: [https://www.apachefriends.org/pt\\_br/download.html](https://www.apachefriends.org/pt_br/download.html)

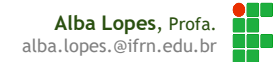

# Manual de Referência

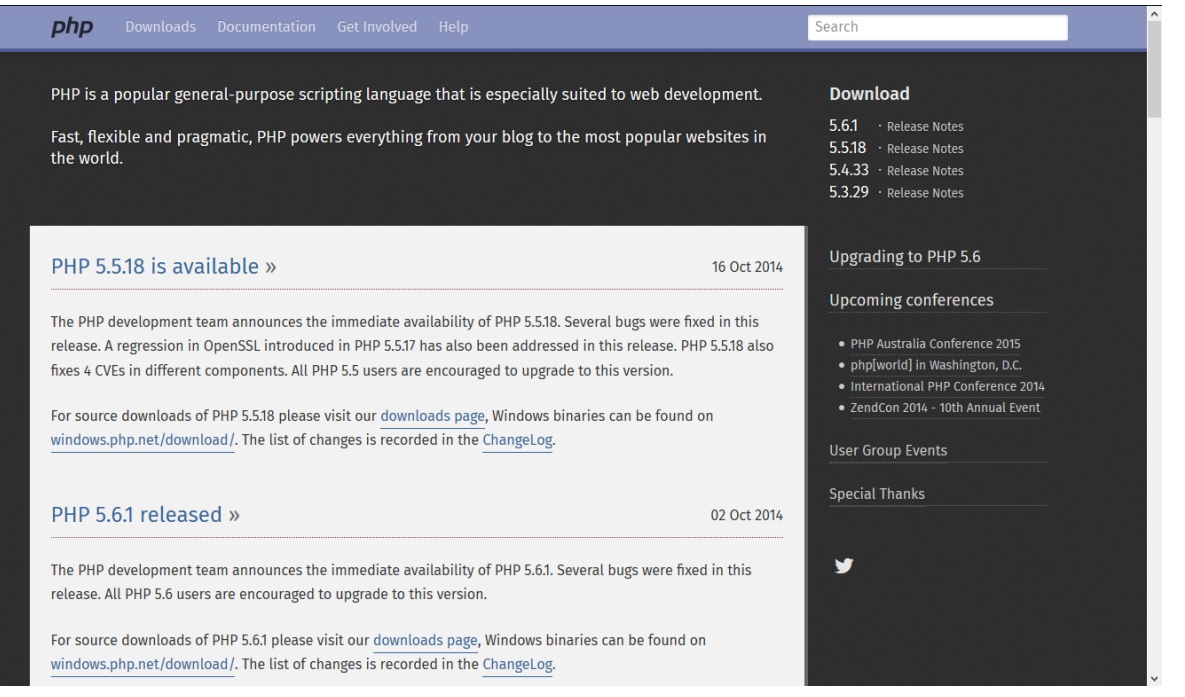

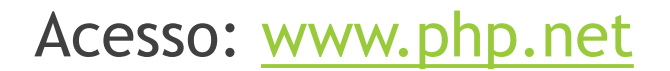

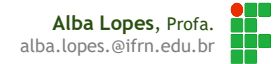

### Delimitadores de código PHP

- Todo trecho de programação PHP deve estar entre as tags **<?php** e **?>**:
- Isso permite que o servidor Web saiba que esse trecho deve ser processado;
- A tag <?**php** indica o início de um trecho de código;
- Já a tag **?>** indica o final do trecho de código.

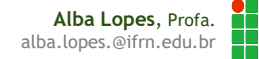

#### HTML + PHP

► É possível incluir códigos PHP em páginas HTML, utilizando as tags <?php ?>. Deve-se colocar entre as tags, o conteúdo desejado .

Exemplo:

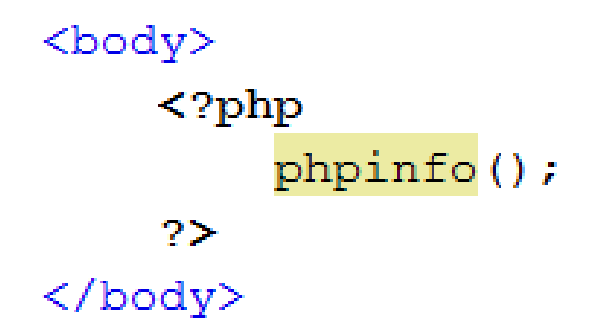

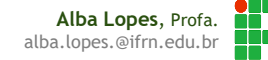

### Extensão de arquivos

#### $\blacktriangleright$  .php

Arquivo PHP contendo um programa;

#### .class.php

Arquivo PHP contendo uma classe;

#### ▶ inc.php

Arquivo a ser incluído, pode incluir constantes ou configurações;

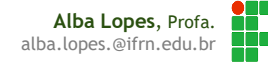

#### Configurações

- Arquivos do php devem ser salvos em uma pasta padrão do servidor. No caso do Apache/XAMPP, a pasta é a htdocs. Em geral, o caminho padrão é: C:\Xampp\htdocs\
- Dentro da pasta htdocs, você deve criar uma pasta para armazenar os arquivos do seu projeto. Evite sempre utilização de espaço e acentos no nome. Ex:

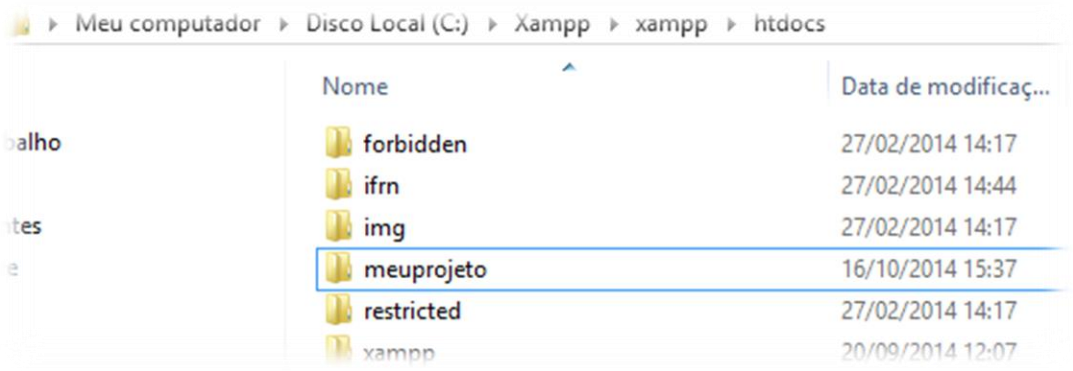

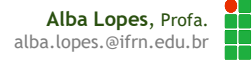

Testando o primeiro exemplo

▶ Crie um arquivo no bloco de notas e salve dentro da pasta que você criou em htdocs com o conteúdo abaixo. Nomei o arquivo de info.php:

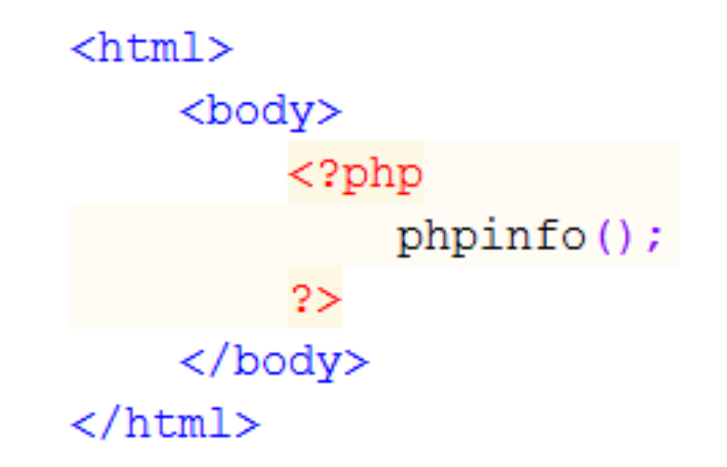

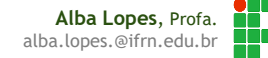

### Testando o primeiro exemplo

 Para visualizar o arquivo gerado, primeiro tenha certeza que o Apache está executando no XAMPP XAMPP Control Panel v3.2.1 [ Compiled: May

Module

**Service** 

**Module** 

- Abra o navegador e digite na barra de endereços o caminho do arquivo. Como o servidor utilizado é local, o caminho deve ser:
- http://localhost/pastaquevocecriouemhtdocs/info.php
- O resultado mostrado deve ser semelhante ao apresentado ao lado:

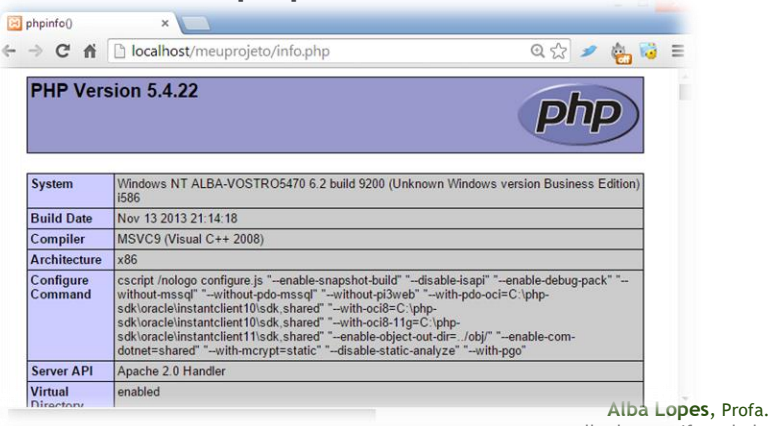

XAMPP Control Panel v3.2.1

Port(s)

**Actions** 

**Stop** 

Admin

PID(s)

11320

### Criando o primeiro projeto no Netbean

- O Netbeans possui diversos recursos para auxiliar na programação de diversas linguagens. Inclusive php
- Abrir o Netbeans e criar um novo projeto PHP

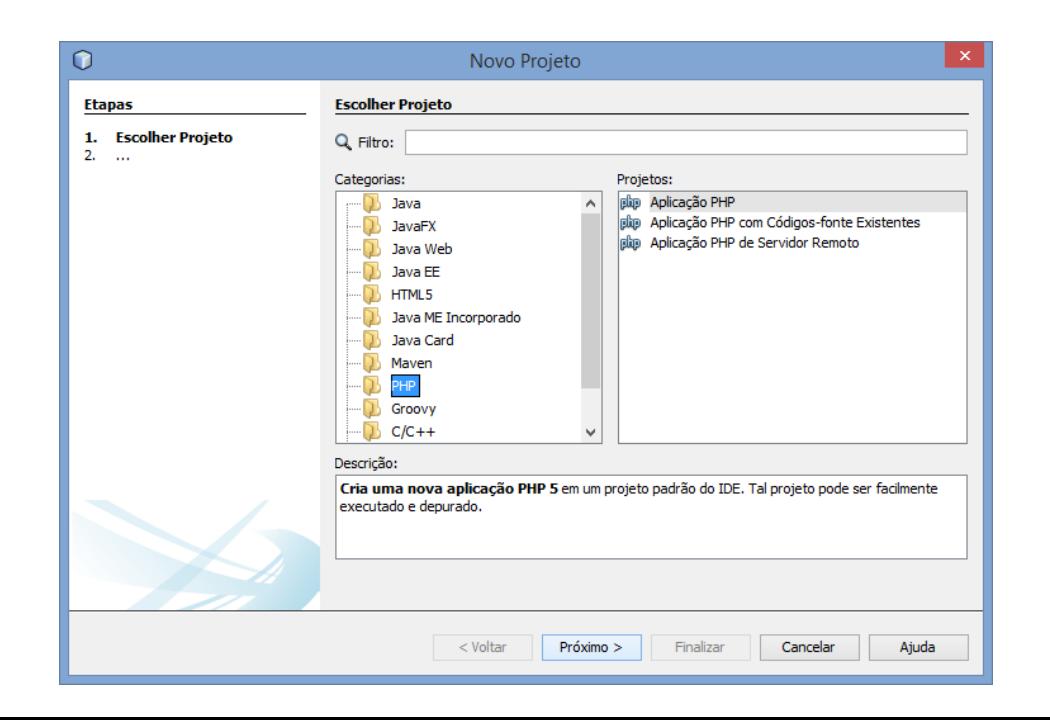

**Alba Lopes**, Profa. alba.lopes.@ifrn.edu.br

# Criando o primeiro projeto no Netbean

▶ Crie um novo arquivo ao clicar em "Arquivos de Código Fonte" com o botão direito. Selecione a opção: "Página Web do PHP"

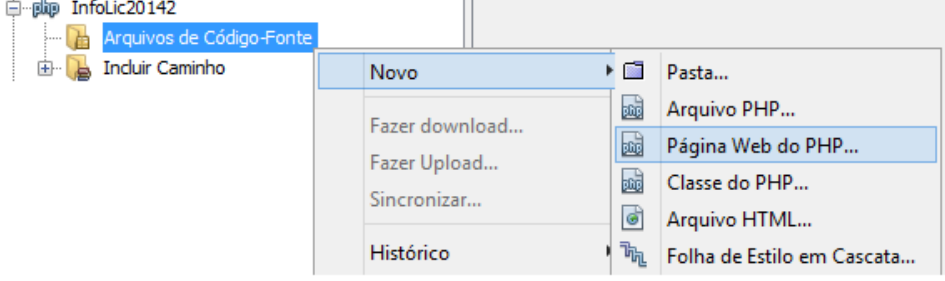

#### *Caso essa opção não apareça para você, selecione a opção "Outros" e procure "Página Web do PHP".*

 **Dê o nome "olamundo" ao seu arquivo. O Netbeans automaticamente incluirá a** 

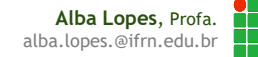

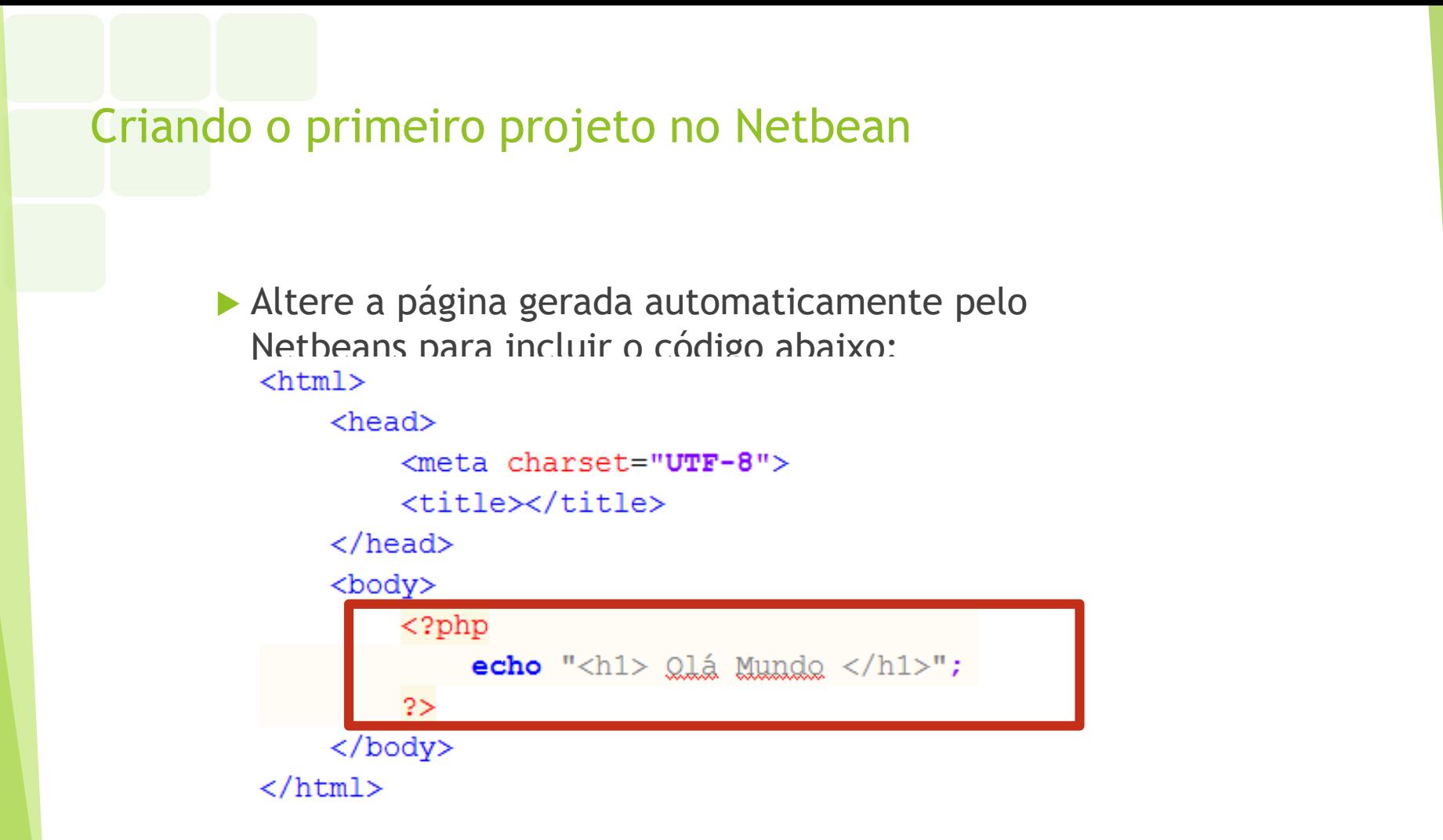

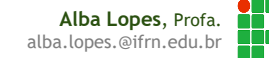

### Criando o primeiro projeto no Netbean

▶ No Netbeans, basta clicar com o botão direito e pressionar "Executar arquivo" para que o arquivo seja aberto no navegador

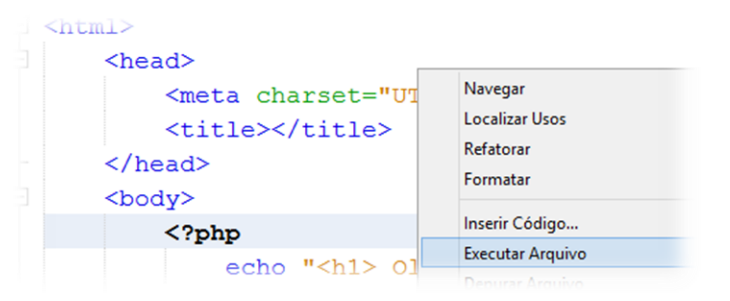

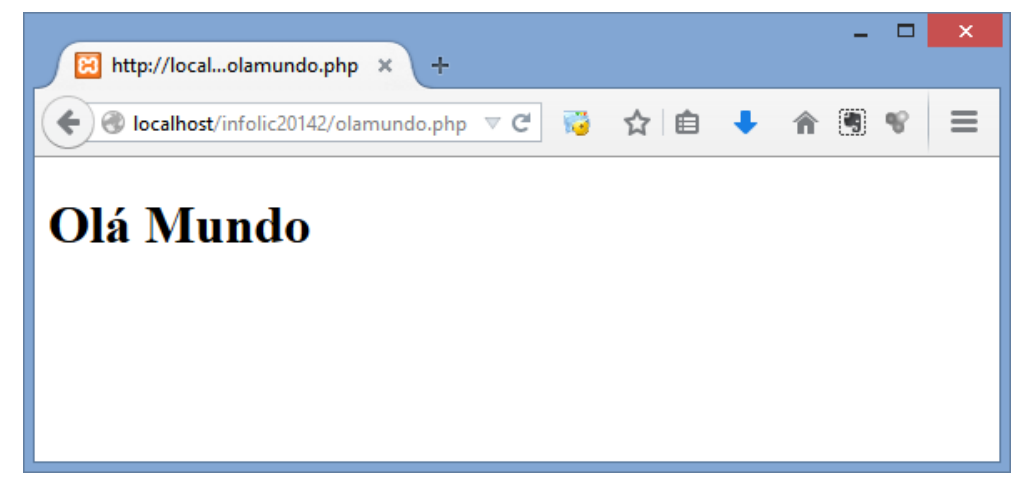

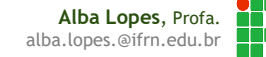

Estrutura de um programa PHP

▶ Um programa PHP pode possuir comandos HTML e códigos PHP;

▶ Os comandos HTML devem aparecer fora das tags **<?php** e **?>**;

 Porém, dentro das tags **<?php** e **?>**, só podem aparecer comandos HTML se usarmos o comando **echo** ou **print** para escrevê-los.

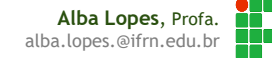

# Comentários em PHP

Para comentar uma única linha de código

 $//$  echo "a" ;

 $#$  echo "a" ;

Para comentar várias linhas de código

```
echo "a" ; 
 echo "b" ;
```
\*/

/\*

```
<?php
    //Isto é um comentário
    #Esta é uma outra forma de fazer comentários
    /*Por fim, esta também é outra forma de comentar.
      Normalmente, usa-se esta forma quando se deseja comentar
      mais de uma linha
    \star /
?>
```
**Alba Lopes**, Profa. alba.lopes.@ifrn.edu.br

# Comandos de saída

- Usados para gerar uma saída em tela (output)
- Caso seja executado na linha de comando (console do sistema), a saída será no próprio console
- No caso de ser executado no servidor de páginas web, a saída será exibida na própria página HTML gerada
	- $\blacktriangleright$  echo
	- $\blacktriangleright$  print

# Comandos de saída

#### echo

<?php echo "<h2> Ecoando corretamente...</h2>";  $2>$ 

#### $\blacktriangleright$  print

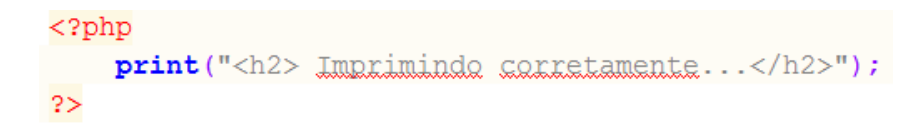

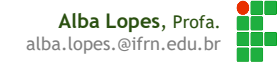

#### Variáveis

- **PHP** é case-sensitive com nome de variáveis;
- Sempre iniciam com \$ seguido do nome da variável;
- Para criar uma variável basta atribuir um valor a ela;
- ▶ Os nomes podem possuir letras, números e underscores;
- Não é permitido usar número no início do nome da variável.
- Não é necessário identificar o tipo do dado:

```
<?php
   //Define o nome da variável
   $variave1 = "name":
```
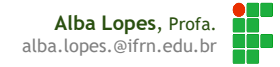

### Variáveis

#### ▶ Em PHP, uma variável pode armazenar diversos tipos de valores:

- Qualquer coisa que esteja entre aspas duplas é considerada **string**;
- Um número sem parte decimal é considerado um **inteiro**;
- Um número com casas decimais separado por ponto é um **double**.

```
<body>
   \langle?php
       $none = "Zé";$altura = 1.81,\texttt{Sidade} = 20.echo "Snome tem Saltura m e Sidade anos de idade.<br>>
       Sobj 01 = "2 melancias";
       \deltaobj 02 = "3 tijolos";
       print $obj 01 + $obj 02; #Imprime o value 52\geq</body>
```
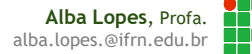

### Variáveis

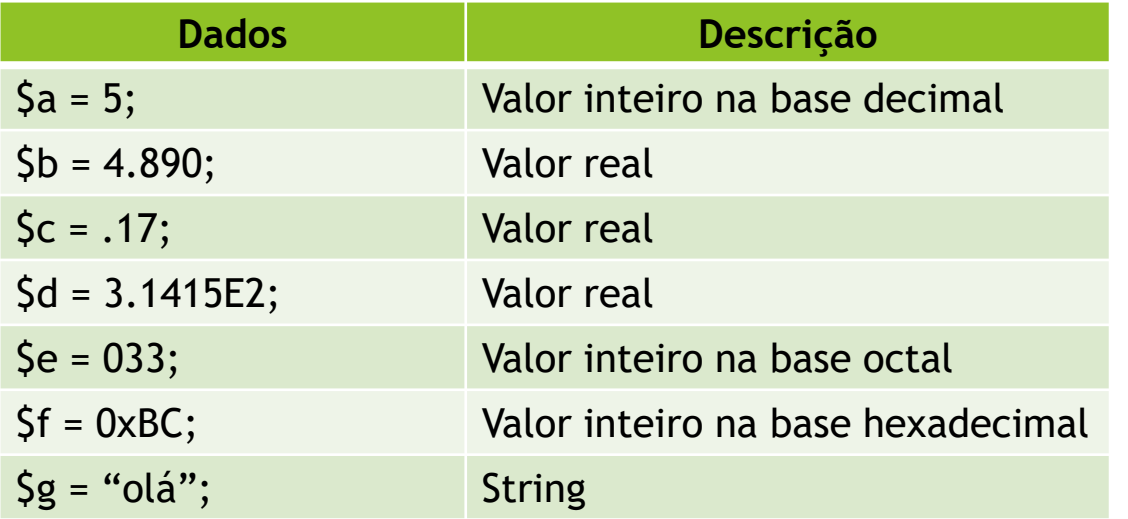

Em php não existe um tipo específico para variáveis booleanas. O PHP simplesmente assume que todas as variáveis são verdadeiras, exceto nos seguintes casos:

> **Alba Lopes**, Profa. alba.lopes.@ifrn.edu.br

- Números iguais a ZERO
- Vetores vazios
- String vazia ou a String "0"
- Objetos sem nenhum elemento interno

### Exercícios

1. Crie uma página PHP com duas variáveis \$nome e \$idade. Atribua a essas variáveis o seu nome e a sua idade. Utilize um comando para escrever na tela a mensagem: "Eu sou NOME e tenho XX anos".

#### 2. Execute o seguinte código:

```
<?php
    $linguagem = "PHP";echo 'Programar em $lingaugem é muito legal! <br/> />';
    echo "Programar em $lingaugem é muito legal! <br/> />";
2>
```
Qual a diferença entre a utilização de aspas simples e aspas duplas?

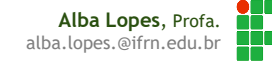

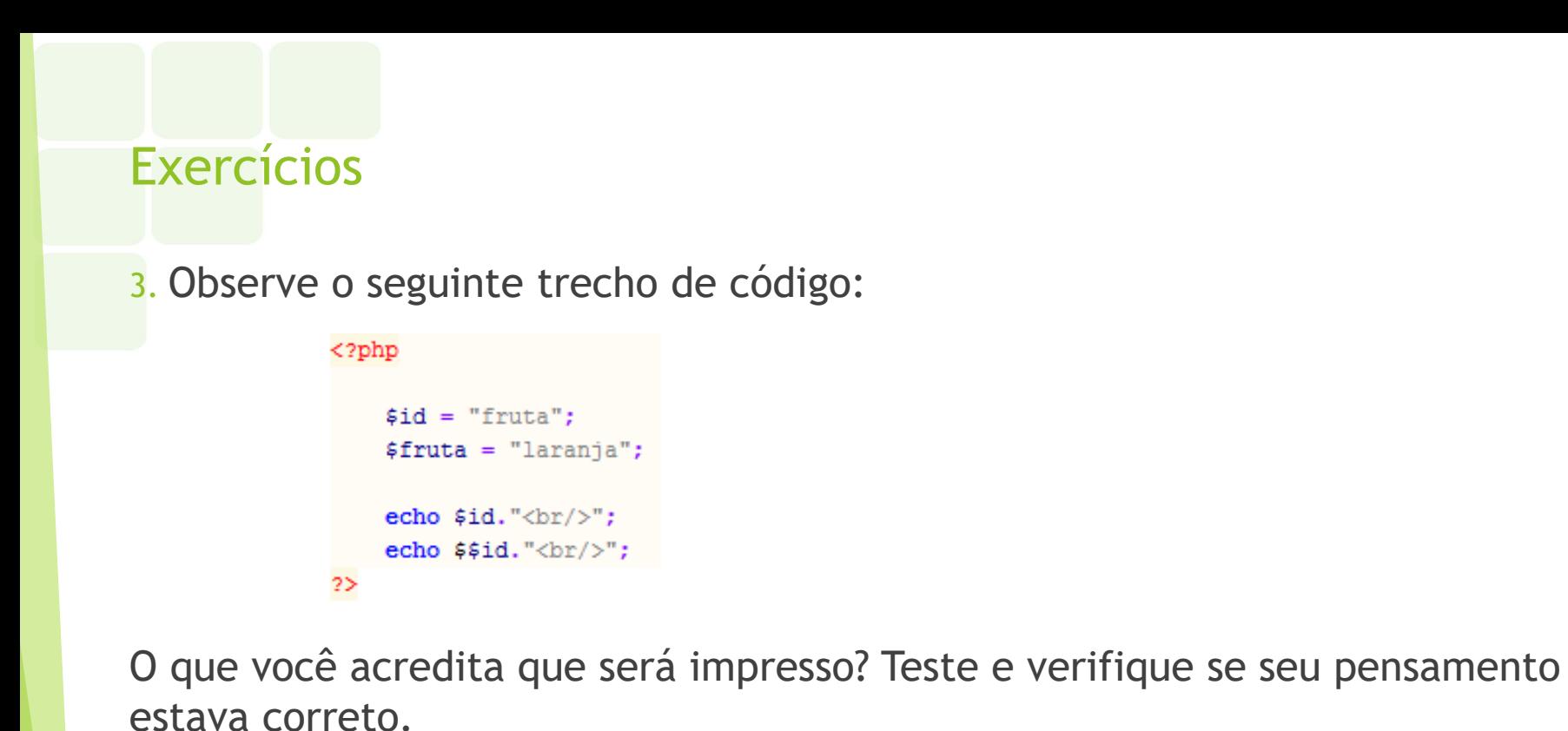

**Alba Lopes**, Profa. alba.lopes.@ifrn.edu.br

# Exercícios

4. Usando um comando de **echo,** faça com que sua página PHP apresente o seguinte texto na tela (incluindo as aspas):

# "I'm the best PHP programmer in the world!"

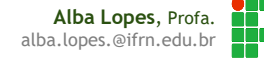

# Exercícios

5. Analise os trechos de código a seguir. Qual será o resultado de cada execução?

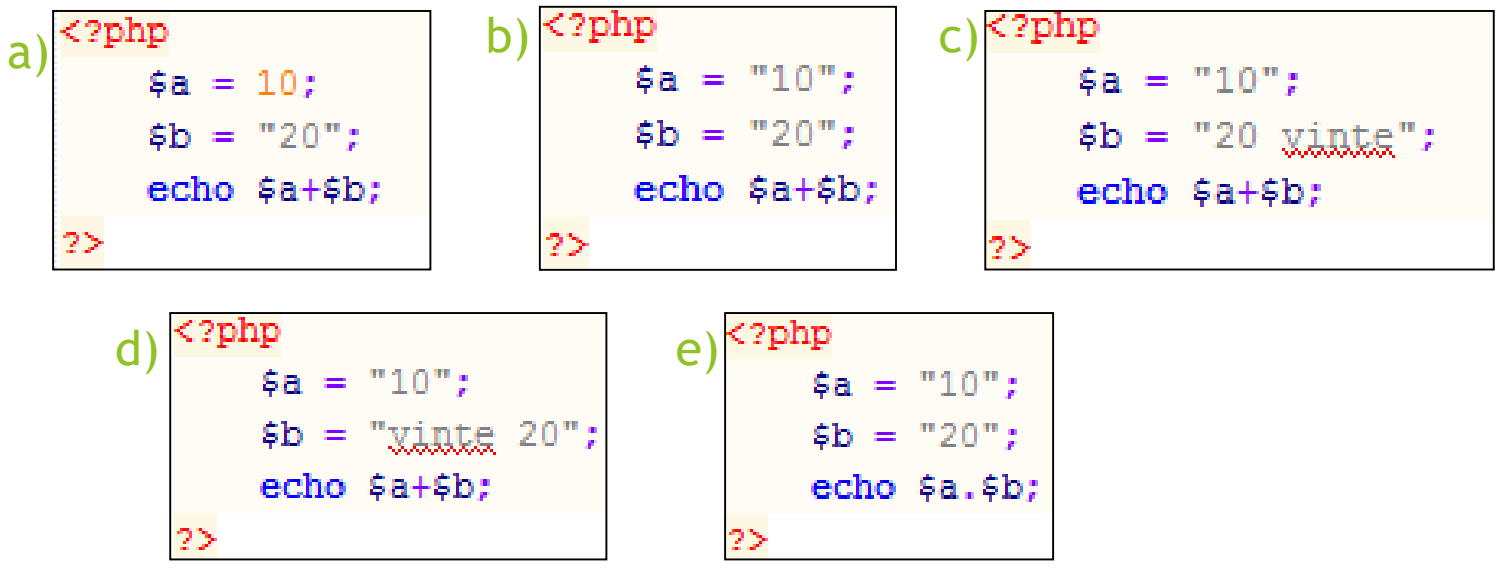

O que você conclui após executar cada trecho de código e verificar o resultado?

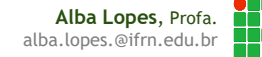

### Gerando HTML dinamicamente

Números de 1 a 10 dentro de uma tabela:

```
<html>
<head><style>
         table{
             border-collapse: collapse;
         Ŧ
         td{
             border: 1px solid black;
         ٦
    \langle/style>
\langle/head\rangle<body>
    <?php
    echo "<table> \times tr)";
    for (si=1; si<=10; si++) {
         echo "<td>$i</td>";
    echo "</tr></table>";
    2></body>
</html>
```
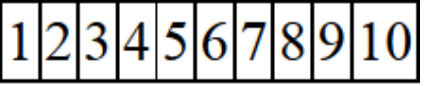

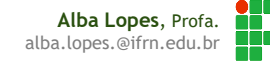

# Exercícios

#### Algoritmos em PHP

- Escreva os números pares de 1 e 10. Coloque os valores em uma coluna de tabela.
- Crie uma galeria de imagens dinamicamente em PHP. Considere 10 imagens com o nome foto##.jpg, onde o ## deve ser substituído pelo número da foto. As fotos devem ser numeradas de 01 a 10. Apresente as imagens dentro de uma tabela com 2 linhas e 5 colunas. Crie um CSS de modo a definir um tamanho padrão para todas as imagens.

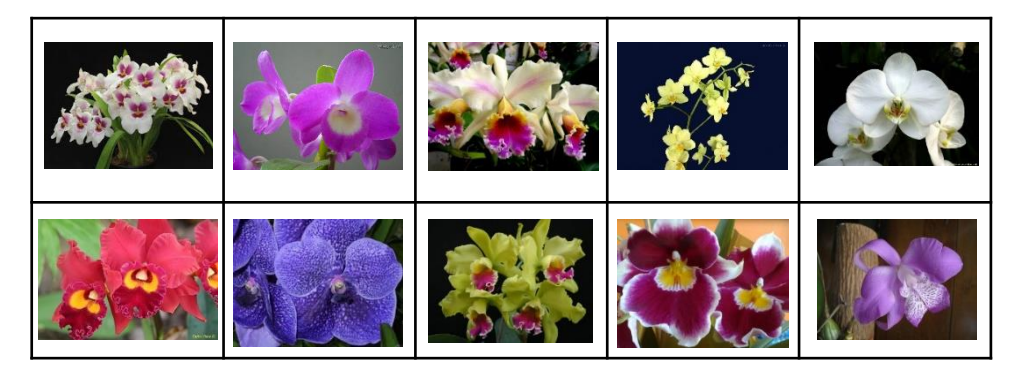

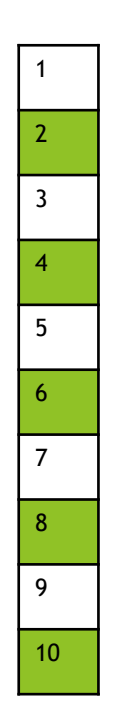

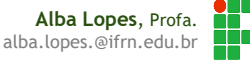

### Referências

- Fábio Procópio; João Maria. PHP Introdução. Notas de Aula. Disponível em: <https://sites.google.com/site/fabiooprocopio/programacao-web>
- Pedro Baesse. Linguagens de Script e PHP. Notas de Aula. Disponível em: <http://docente.ifrn.edu.br/pedrobaesse>
- CITI. Curso PHP Aula 01. Disponível em: [http://www.cin.ufpe.br/~vbom/arquivos/PHP/PHP%20-%20Aula\\_01.pdf](http://www.cin.ufpe.br/~vbom/arquivos/PHP/PHP - Aula_01.pdf)

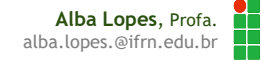